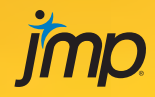

## Practical Data Analysis with JMP® *Second Edition*

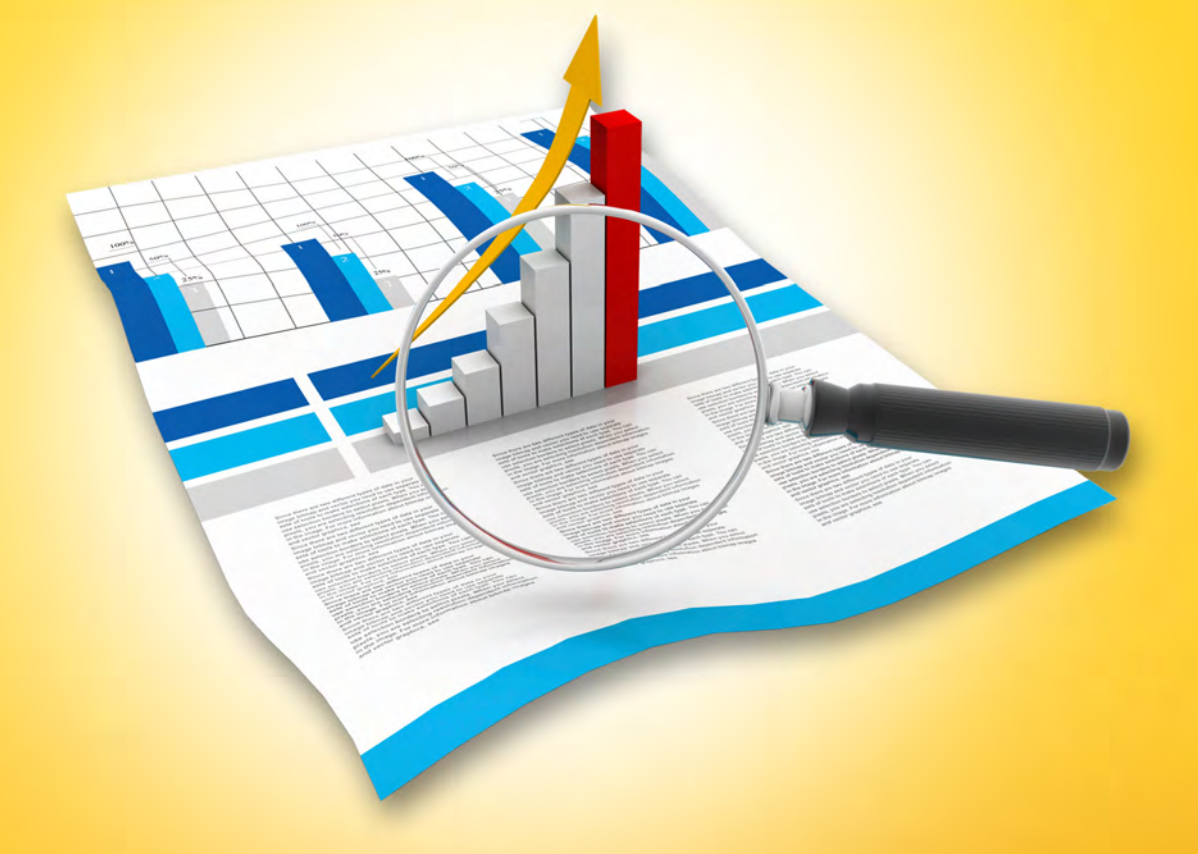

## Robert H. Carver

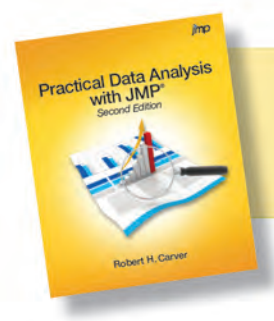

From Practical Data Analysis with JMP®, Second<br>Edition. Full book available for purchase here.

## **Contents**

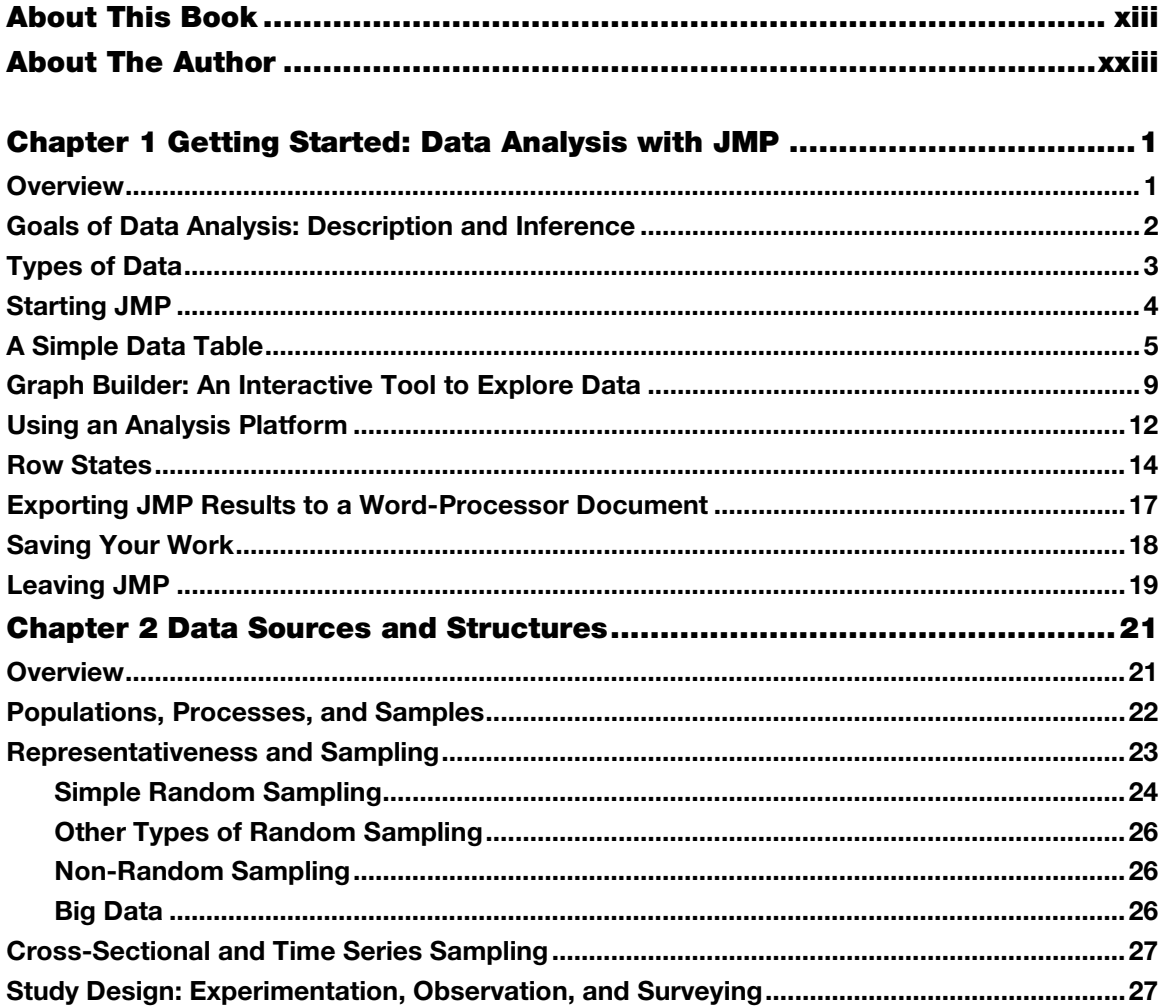

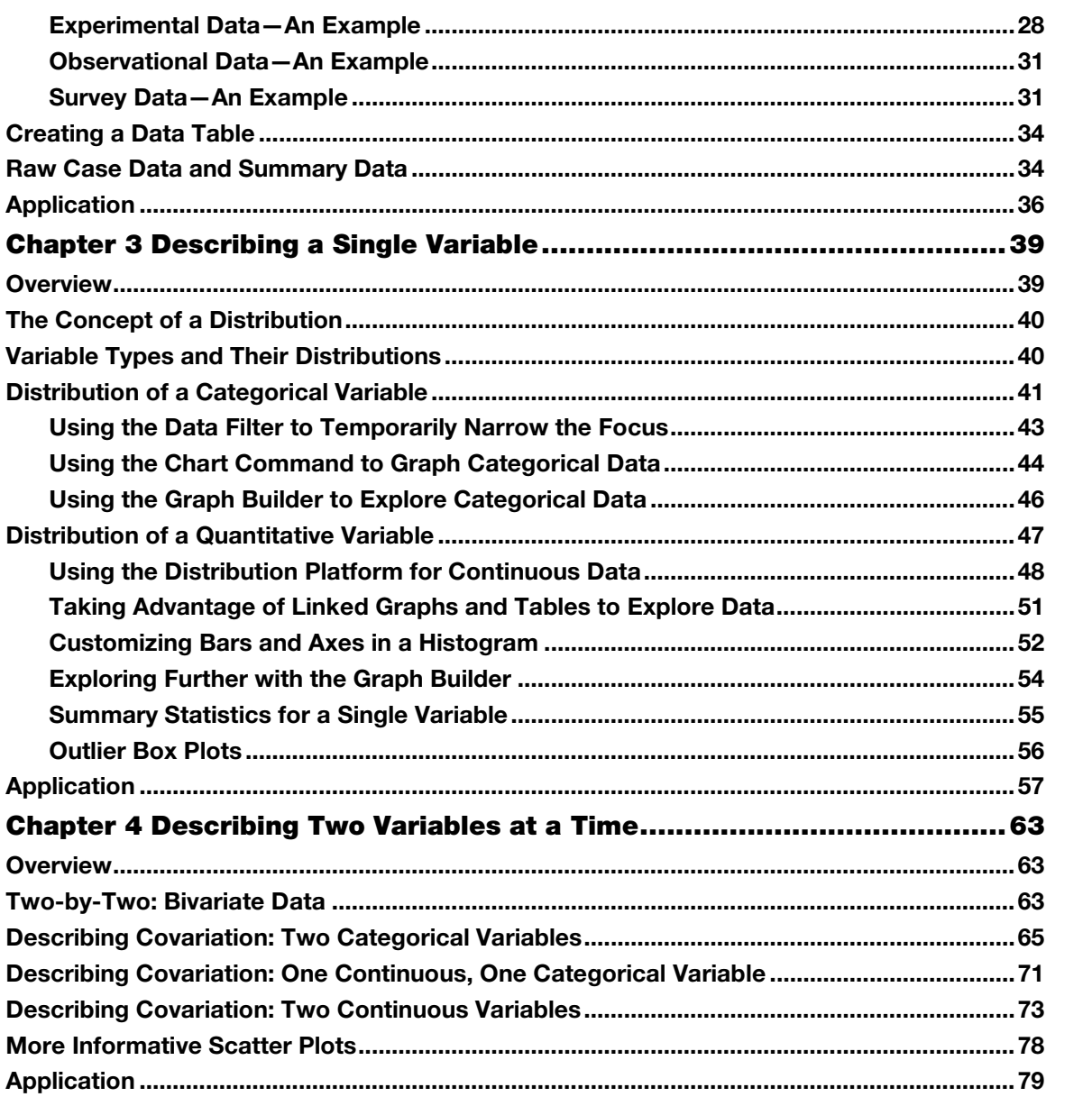

 $i\mathbf{v}$ 

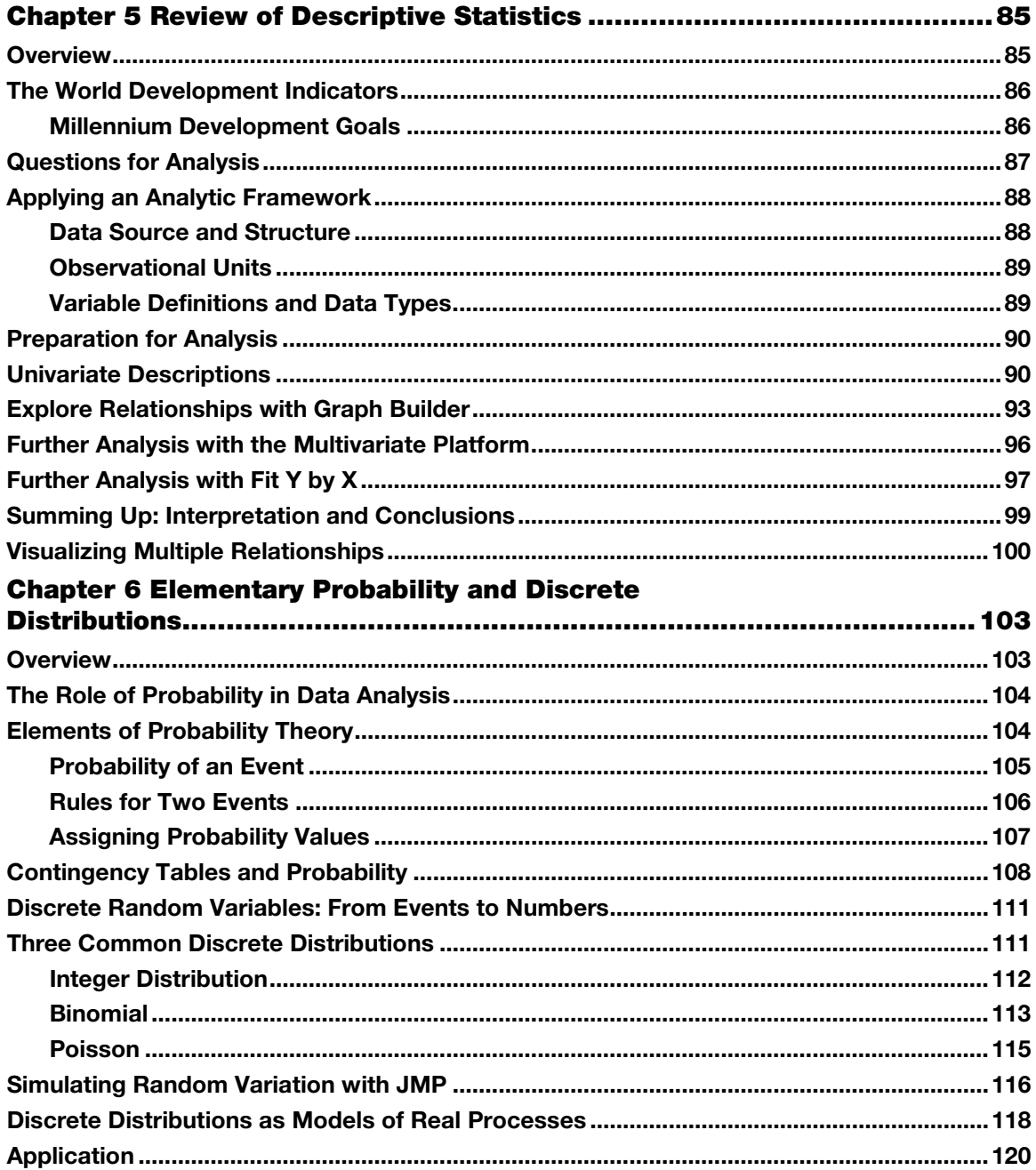

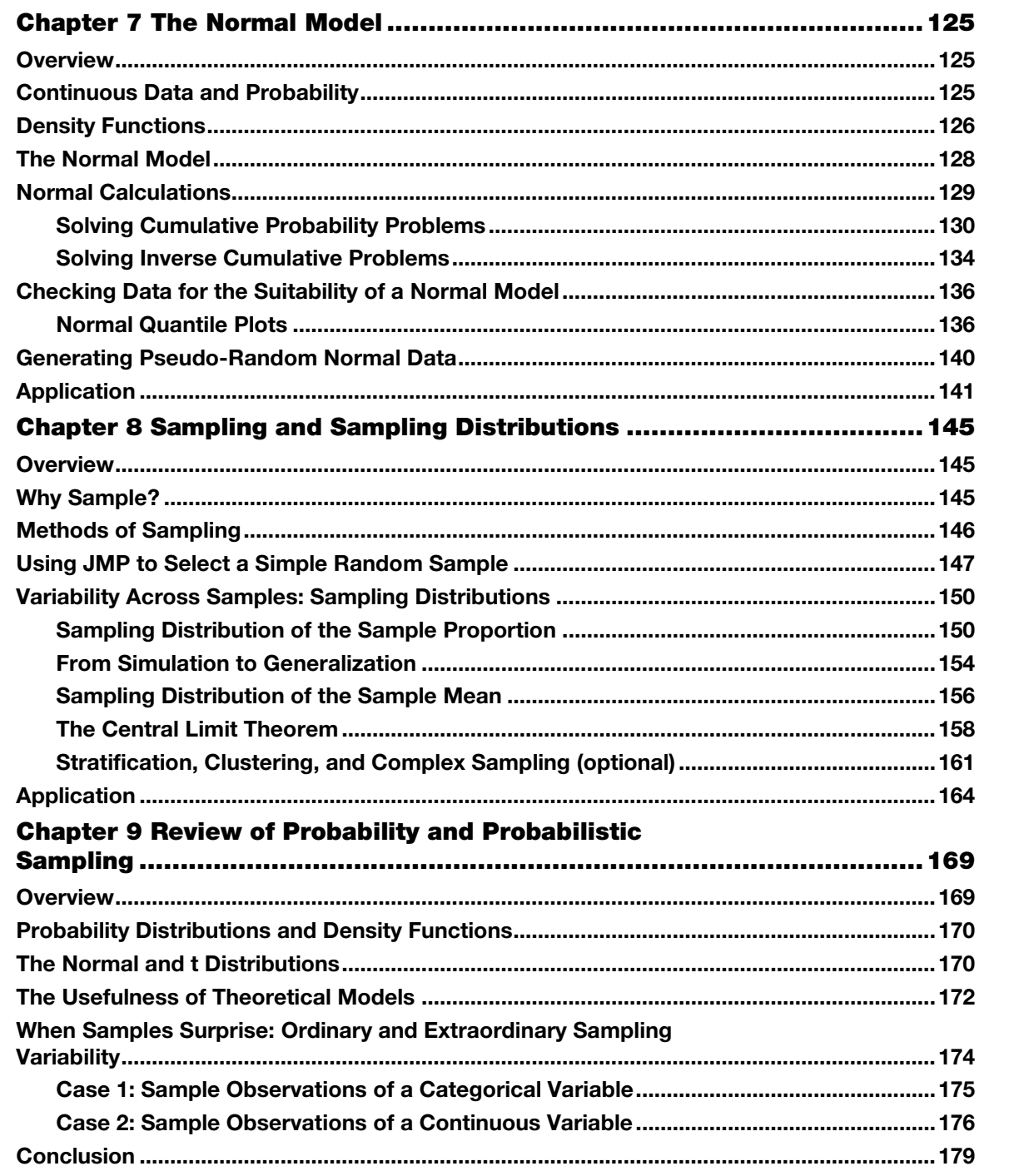

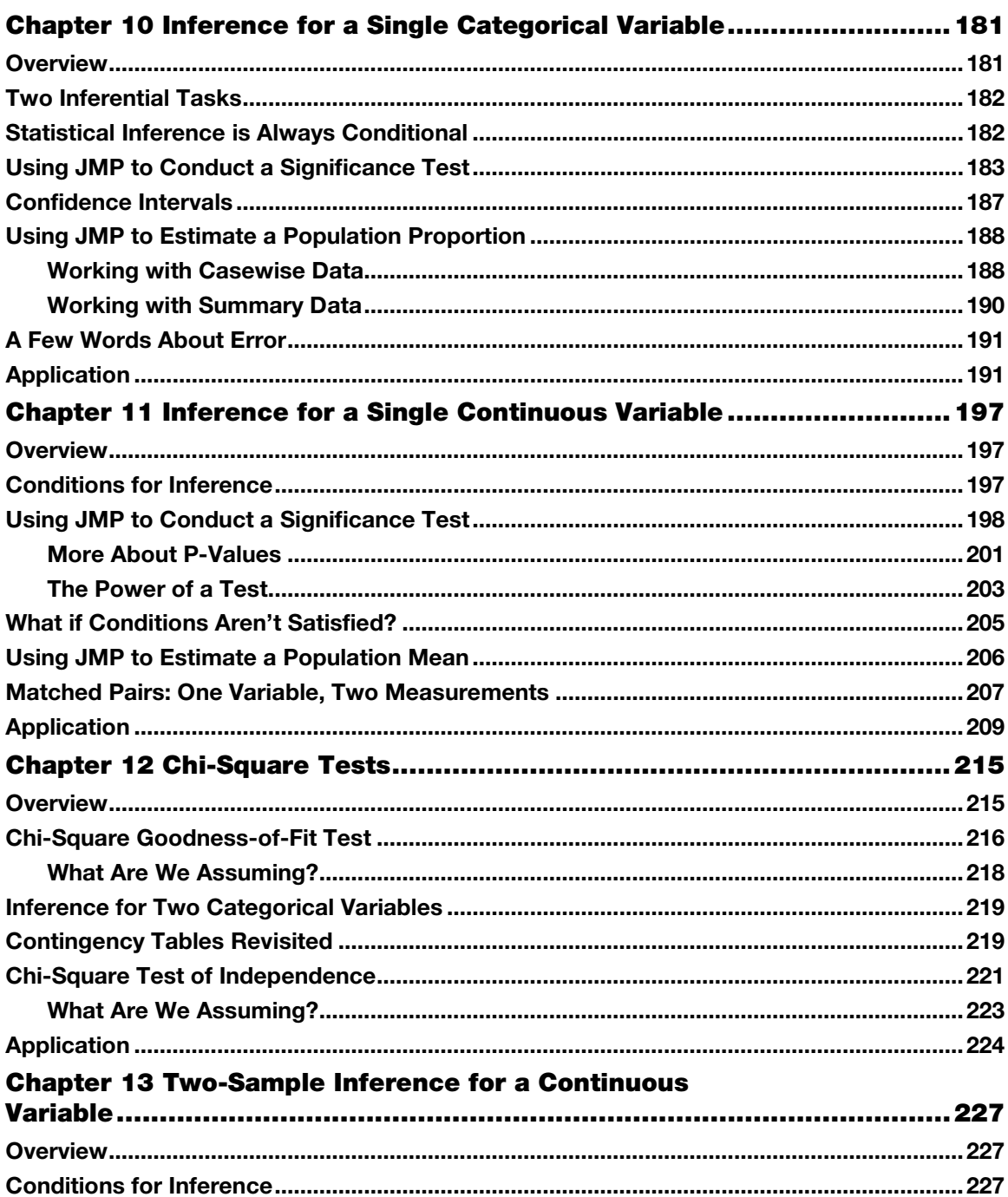

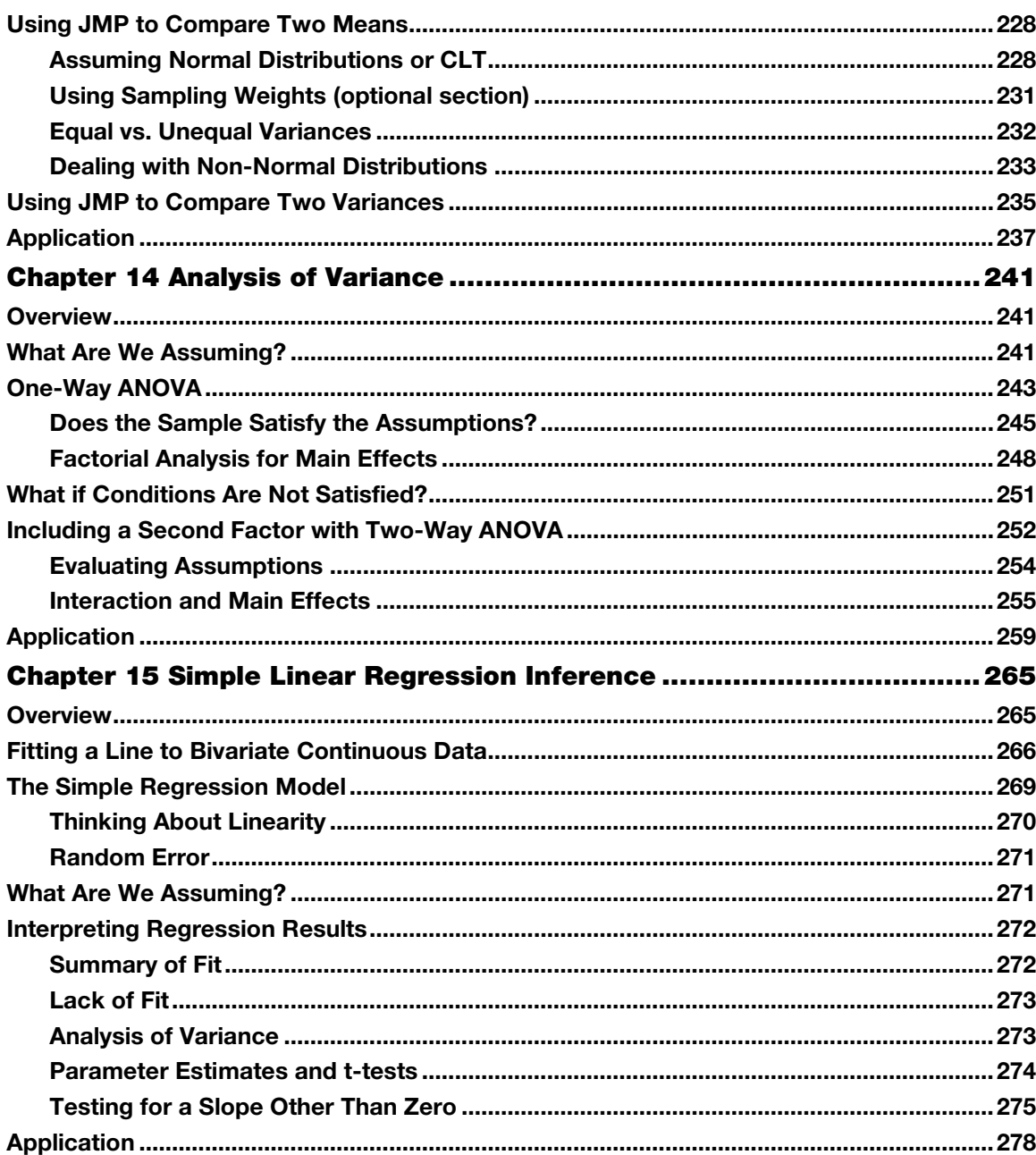

viii

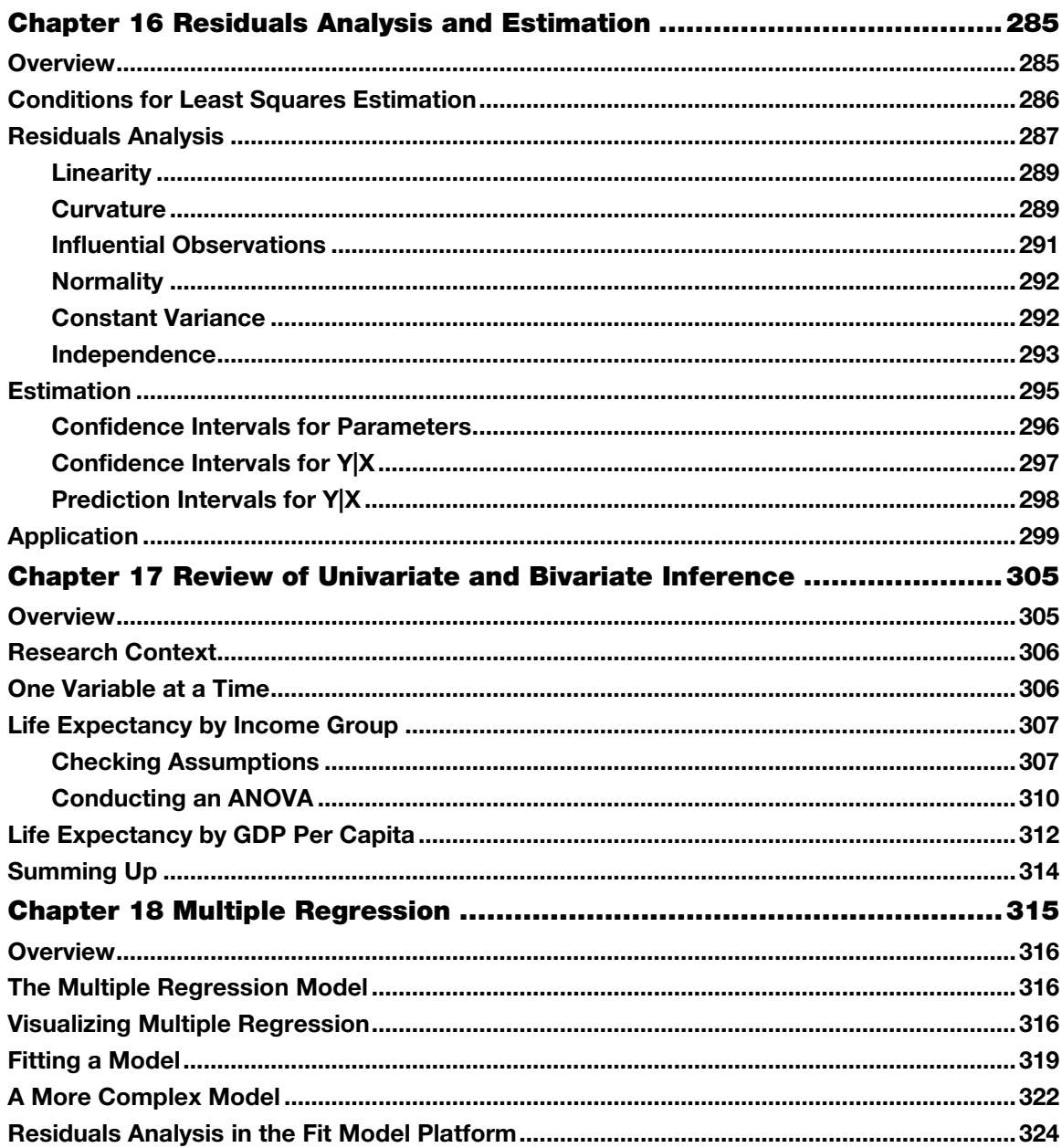

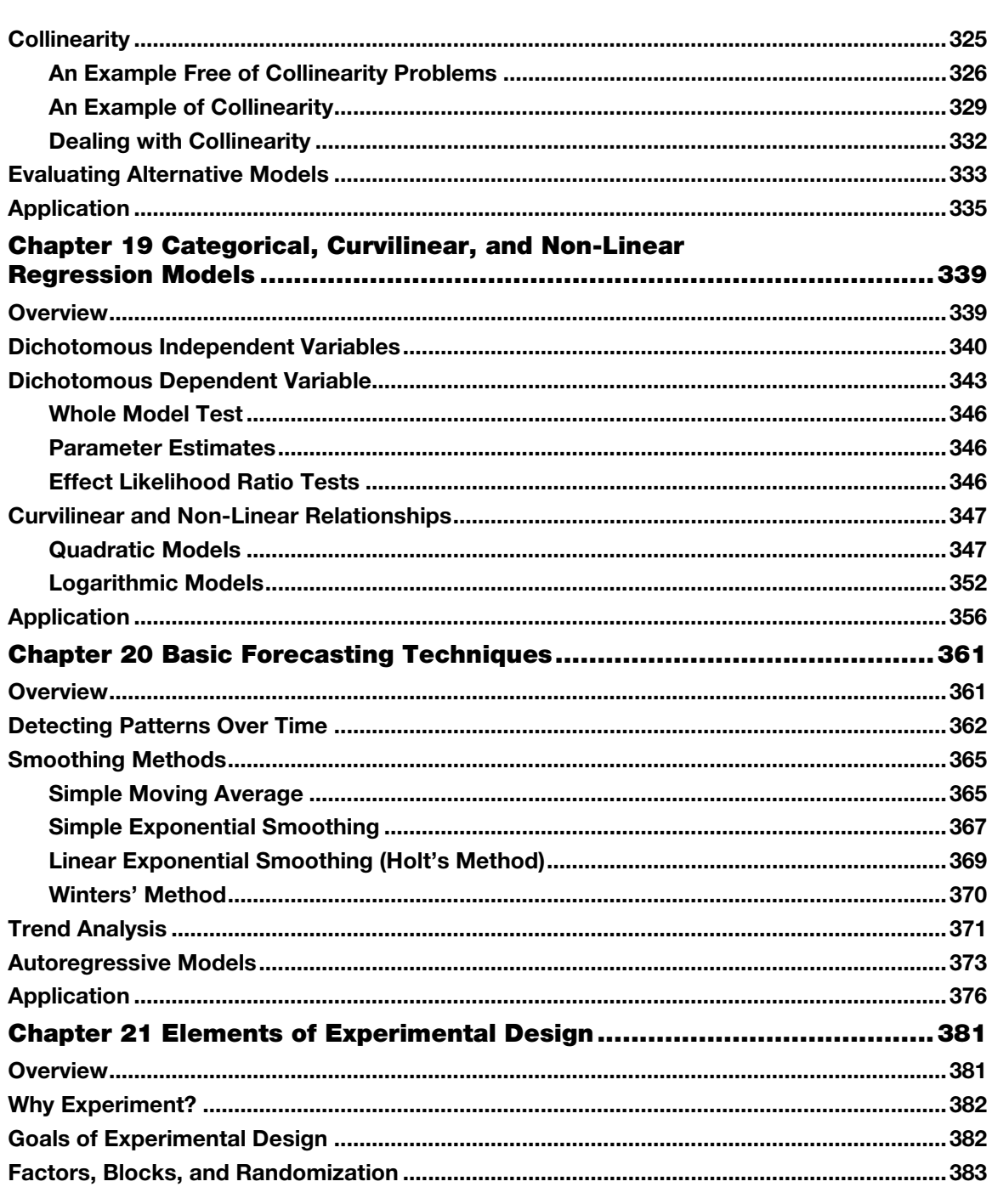

 $\mathbf{x}$ 

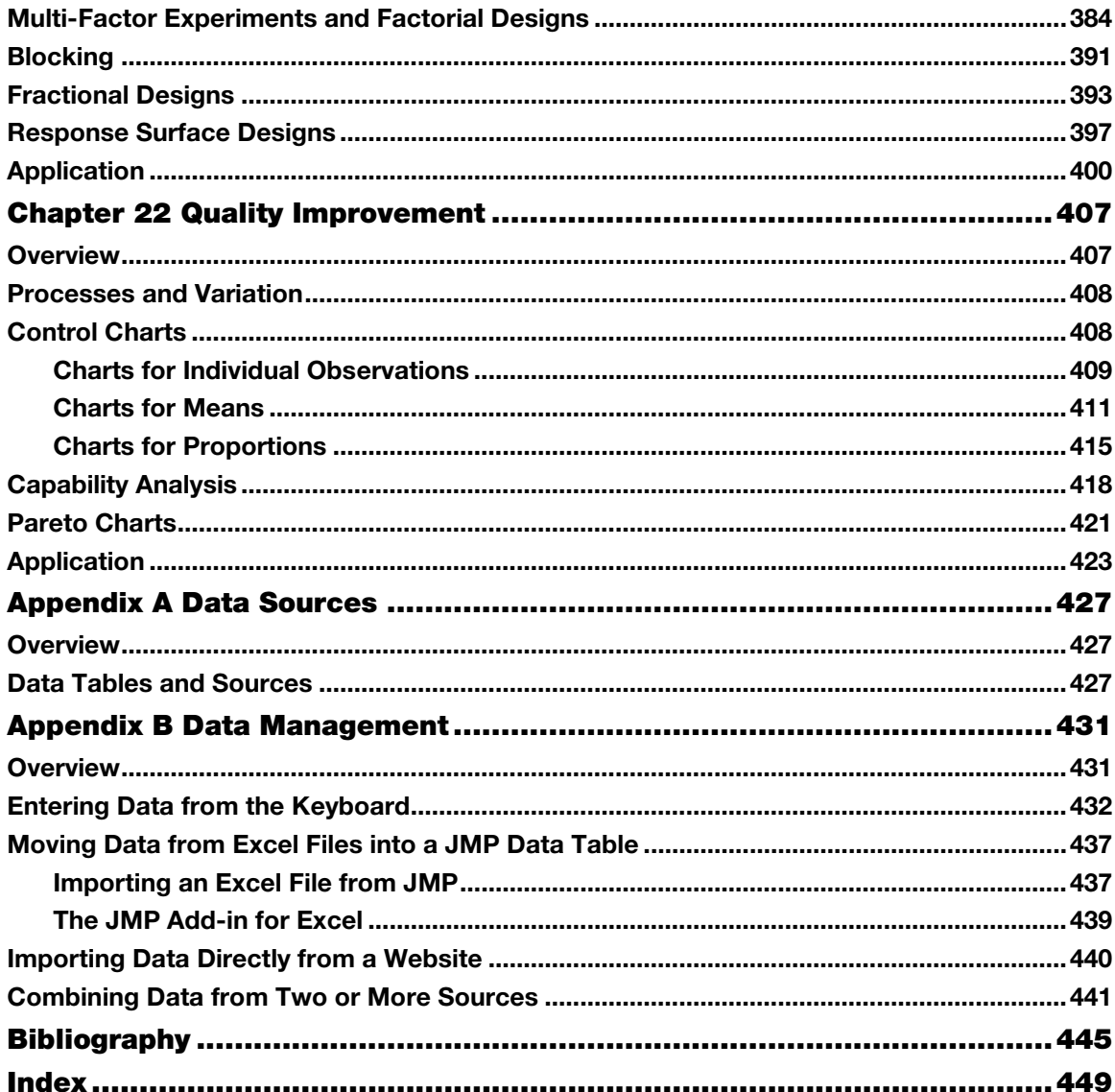

From *Practical Data Analysis with JMP®, Second Edition* by Robert H. Carver. Copyright © 2014, SAS Institute Inc., Cary, North Carolina, USA. ALL RIGHTS RESERVED.

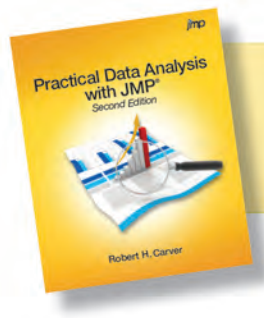

From Practical Data Analysis with JMP®, Second Edition. Full book available for purchase [here.](http://www.sas.com/apps/sim/redirect.jsp?detail=TR19932)

## **Simple Linear Regression Inference**

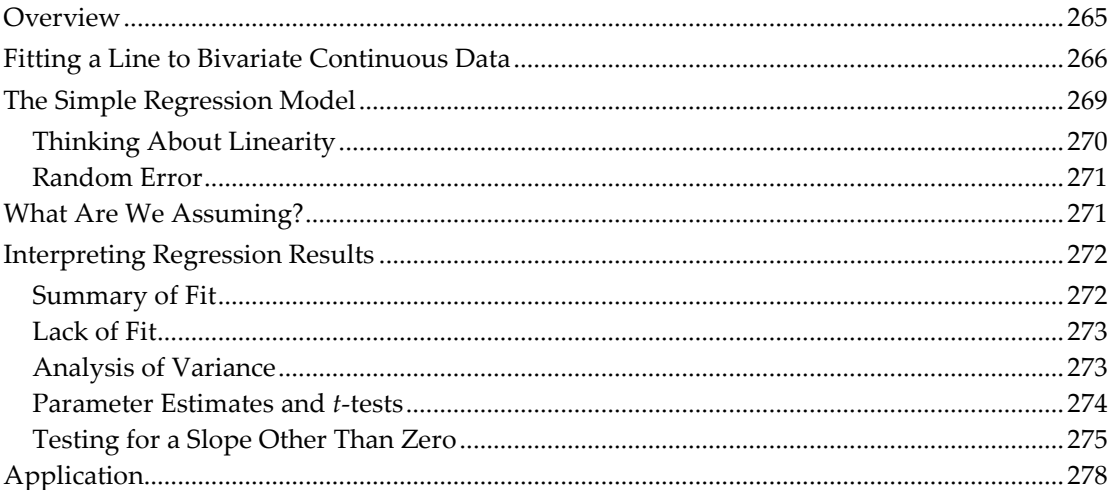

## **Overview**

In Chapter 4, we learned to summarize two continuous variables at a time using scatterplot, correlations, and line fitting. In this chapter, we'll return to that subject, this time with the object of generalizing from the patterns in sample data in order to draw conclusions about an entire population. The main statistical tool that we'll use is known as *linear regression analysis.* We'll devote this chapter and the three later chapters to the subject of regression.

Because Chapter 4 is now many pages back, we'll begin by reviewing some basic concepts of bivariate data and line fitting. Then, we'll discuss the fundamental model used in simple linear regression. After that, we'll discuss the crucial conditions necessary for inference, and finally, we'll see how to interpret the results of a regression analysis.

#### Fitting a Line to Bivariate Continuous Data

We introduced regression in Chapter 4 using the data table **Birthrate 2005**. This data table contains several columns related to the variation in the birth rate and the risks related to childbirth around the world as of 2005. In this data table, the United Nations reports figures for 194 countries. Let's briefly revisit that data now to review some basic concepts, focusing on two measures of the frequency of births in different nations.

1. Open the **Birthrate 2005** data table now.

As we did in Chapter 4, let's look at the columns labeled **BirthRate** and **Fertil**. A country's annual birth rate is defined as the number of live births per 1,000 people in the country. The fertility rate is the mean number of children that would be born to a woman during her lifetime. We plotted these two variables in Chapter 4; let us do that again now.

2. Select Analyze **►** Fit Y by X. Cast Fertil as Y and BirthRate as X, and click OK.

Your results will look like those shown in Figure 15.1.

**Figure 15.1: Relationship Between Birth Rate and Fertility Rate**

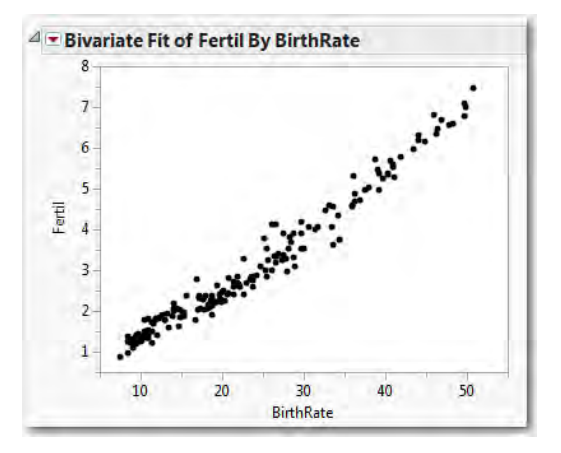

This is the same graph that we saw in Figure 4.10. Again, we note that general pattern is upward from left to right: fertility rates increase as the birth rate increases, although there are some countries that depart from the pattern. The pattern can be described as linear, although there is a mild curvature at the lower left. We also see that a large number of countries are concentrated in the lower left, with low birth rates and relatively low maternal mortality.

In Chapter 4, we illustrated the technique of line-fitting using these two columns. Because these two columns really represent two ways of thinking about a single construct ("how many babies?"), let us turn to a different example to expand our study of simple linear regression analysis.

We'll return to a subset of the NHANES data<sup>[1](#page-13-0)</sup>, and look at two body measurement variables. Because adult body proportions are different from children and because males and females differ, we'll restrict the first illustrative analysis to male respondents ages 18 and up. Our subset is a simple random sample of 465 observations drawn from the full NHANES data table, representing approximately 5% of the original data.

- 3. Open the data table called **NHANES SRS**. This table contains young and female respondents in addition to the males. To use only the males 18 years and older in our analysis, we'll use the Data Filter.
- 4. Select Rows ► Data Filter.
- 5. While pressing the CTRL key, highlight **RIAGENDR** and **RIDAGEYR**, and click Add.
- 6. In the Data Filter (see Figure 15.2 after step 6 below), select the Show and Include options (the Select option is already selected).
- 7. Then click **Male** under **RIAGENDR** to include just the male subjects.
- 8. Finally, click the number 0 to the left **RIDAGEYR** and replace it with 18. This sets the lower bound for **RIDAGEYR** to be just 18 years. We want to select any respondent who is a male age 18 or older.

#### **Figure 15.2: Selection Criteria for Males Age 18 and Older**

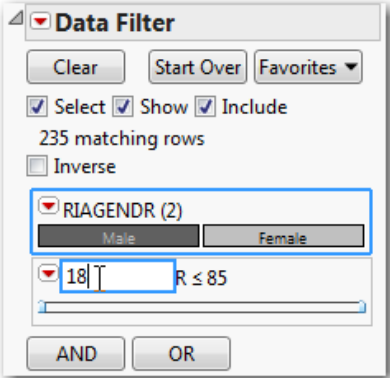

We've restricted the analysis to male respondents who are 18 years of age and older. Now we can begin the regression analysis. We'll examine the relationship between waist circumference and body mass index, or BMI, which is the ratio of a person's weight to the square of height. In the data table, waist measurements are in centimeters, and BMI is kilograms per square meter. In this analysis, we'll see if there is a predictable relationship between men's waist measurements and their BMIs.

We begin the analysis as we have done so often, using the Fit Y by X platform.

#### 1. Select Fit Y by X. Cast BMXBMI as Y and BMXWAIST as X and click OK.

<span id="page-13-1"></span><span id="page-13-0"></span>This graph (see Figure 15.3) illustrates the first thing that we want to look for when planning to conduct a linear regression analysis—we see a general linear trend in the data. Think of stretching an elliptical elastic band around the cloud of points; that would result in a long and narrow ellipse lying at a slant, which would contain most, if not all, of the points. In fact, we can use JMP to overlay such an ellipse on the graph.

2. Click the red triangle next to Bivariate Fit and select Density Ellipse ► 0.95.

<span id="page-13-2"></span>The resulting ellipse appears incomplete because of the default axis settings on our graph. We can customize the axes to show the entire ellipse using the grabber to shift the axes.

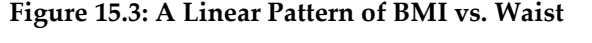

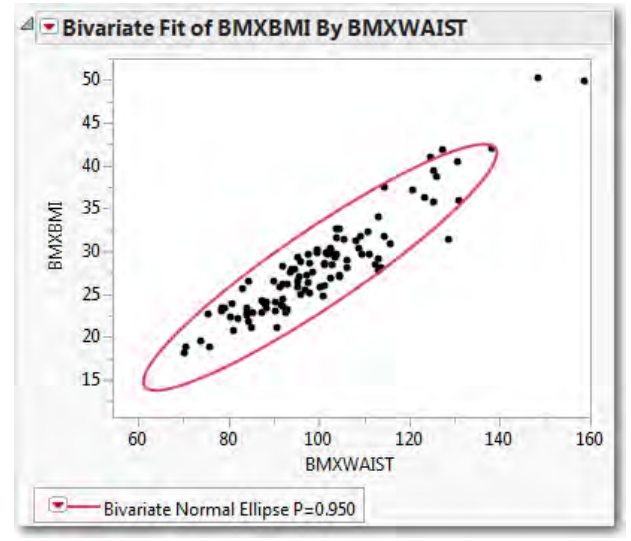

3. Move the grabber tool near the origin on the vertical axis and slide upward until you see a hash mark below 15 appear on the Y axis. Do the same on the horizontal axis until the waist value of 60 cm appears on the X axis.

This graph is a fairly typical candidate for linear regression analysis. Nearly all of the points lie all along the same sloped axis in the same pattern, with consistent scatter. Before running the regression, let's step back for a moment and consider the fundamental regression model.

### The Simple Regression Model

When we fit a line to a set of points, we do so with a model in mind and with a provisional idea about how we came to observe the particular points in our sample. The reasoning goes like this. We speculate or hypothesize that there is a linear relationship between Y and X such that whenever X increases by one unit (centimeters of waist circumference, in this case), then Y changes, on average, by a constant amount. For any specific individual, the observed value of Y could deviate from the general pattern.

Algebraically, the model looks like this:

$$
Y_i = \beta_0 + \beta_1 X_i + \varepsilon_i
$$

where  $Y_i$  and  $X_i$  are the observed values for one respondent,  $\beta_0$  and  $\beta_1$  are the intercept and slope of the underlying (but unknown) relationship, and  $\varepsilon_i$  is the amount by which an individual's BMI departs from the usual pattern. Generally speaking, we envision  $\vec{a}$ as purely random noise. In short, we can express each observed value of  $Y_i$  as partially reflecting the underlying linear pattern, and partially reflecting a random deviation from the pattern. Look again at Figure 15.3. Can you visualize each point as lying in the vicinity of a line? Let's use JMP to estimate the location of such a line.

1. Click the red triangle next to **Bivariate Fit** and select **Fit Line**.

Now your results will look like Figure 15.4 on the next page. We see a green *fitted line* that approximates the upward pattern of the points.

Below the graph, we find the equation of that line:

BMXBMI = –5.888872 + 0.3410071 \* BMXWAIST

The slope of this line describes how these two variables co-vary. If we imagine two groups of men whose waist circumferences differ by 1 centimeter, the group with the larger waists would average BMIs that are 0.34 kg/m2 higher. As we learned in Chapter 4, this equation summarizes the relationship among the points in this sample. Before learning about the inferences that we might draw from this, let's refine our understanding of the two chunks of the model: the linear relationship and the random deviations.

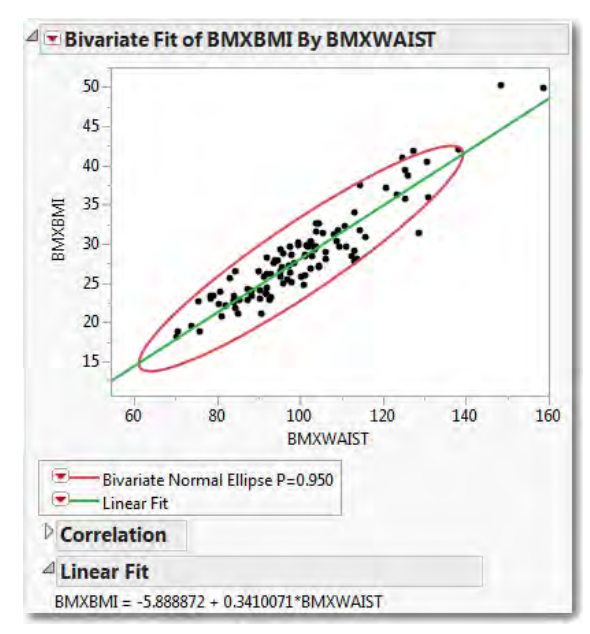

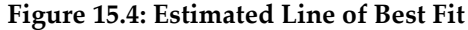

#### Thinking About Linearity

If two variables have a linear relationship, their scatterplot forms a line or at least suggests a linear pattern. In this example, our variables have a *positive* relationship: as *X* increases, *Y* increases. In another case, the relationship might be negative, with *Y*  decreasing as *X* increases. But what does it mean to say that two variables have a *linear* relationship? What kind of underlying dynamic generates a linear pattern of dots?

As noted earlier, linearity involves a constant change in *Y* each time *X* changes by one unit. *Y* might rise or fall, but the key feature of a linear relationship is that the shifts in *Y*  do not accelerate or diminish at different levels of *X.* If we plan to generalize from our sample, it is important to ask if it is reasonable to expect *Y* to vary in this particular way as we move through the domain of realistically possible *X* values.

#### Random Error

The regression model also posits that empirical observations tend to deviate from the linear pattern, and that the deviations are themselves a random variable. We'll have considerably more to say about the random deviations in Chapter 16, but it is very useful at the outset to understand this aspect of the regression model.

Linear regression analysis doesn't demand that all points line up perfectly, or that the two continuous variables have a very close (or "strong") association. On the other hand, if groups of observations systematically depart from the general linear pattern, we should ask if the deviations are truly random, or if there is some other factor to consider as we untangle the relationship between *Y* and *X*.

### What Are We Assuming?

The preceding discussion outlines the conditions under which we can generalize using regression analysis. First, we need a logical or theoretical reason to anticipate that *Y* and *X* have a linear relationship. Second, the default method[2](#page-13-1) that we use to estimate the line of best fit works reliably. We know that the method works reliably when the random errors*,*  $\varepsilon_{\nu}$  satisfy four conditions:

- They are normally distributed.
- They have a mean value of 0.
- They have a constant variance,  $\sigma^2$ , regardless of the value of *X*.
- They are independent across observations.

At this early stage in the presentation of this technique, it might be difficult to grasp all of the implications of these conditions. Start by understanding that the following might be red flags to look for in a scatter plot with a fitted line:

- The points seem to bend or oscillate predictably around the line.
- There are a small number of outliers that stand well apart from the mass of the points.
- The points seem snugly concentrated near one end of the line, but fan out toward the other end.
- There seem to be greater concentrations of points distant from the line, but not so many points concentrated near the line.

In this example, none of these trouble signs is present. In the next chapter, we'll learn more about looking for problems with the important conditions for inference. For now, let's proceed assuming that the sample satisfies all of the conditions.

### Interpreting Regression Results

There are four major sections in the results panel for the linear fit (see Figure 15.5), three of which are fully disclosed by default. We've already seen the equation of the line of best fit and discussed its meaning. In this part of the chapter, we'll discuss the three other sections in order.

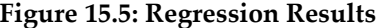

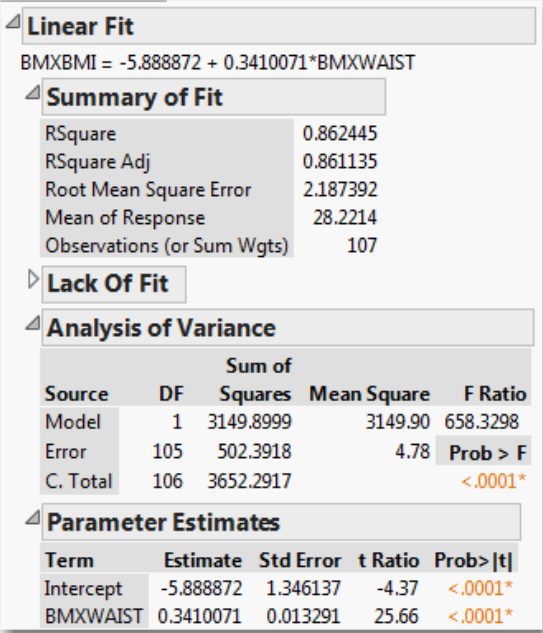

#### Summary of Fit

Under the heading **Summary of Fit**, we find five statistics that describe the fit between the data and the model.

• RSquare and RSquare Adj both summarize the strength of the linear relationship between the two continuous variables. The RSquare statistics range between 0.0 and 1.0, where 1.0 is a perfect linear fit. Just as in Chapter 4, think of RSquare as the proportion of variation in *Y* that is associated with *X*. Here, both statistics are approximately 0.86, suggesting that a man's waist measurement could be a very good predictor of his BMI.

- **Root Mean Square Error** (RMSE) is a measure of the dispersion of the points from the estimated line. Think of it as the sample standard deviation of the random noise term,  $\varepsilon$ . When points are tightly clustered near the line, this statistic is relatively small. When points are widely scattered from the line, the statistic is relatively large. Comparing the RMSE to the mean of the response variable (next statistic) is one way to assess its relative magnitude.
- Mean of Response is just the sample mean value of *Y*.
- **Observations** is the sample size. In this table, we have complete waist and BMI data for 107 men.

#### Lack of Fit

The next heading is Lack of Fit, but this panel is initially minimized in this case. Lack of fit tests typically are considered topics for more advanced statistics courses, so we only mention them here without further comment.

#### Analysis of Variance

These ANOVA results should look familiar if you've just completed Chapter 14. In the context of regression, ANOVA gives us an overall test of significance for the regression model. In a one-way ANOVA, we hypothesized that the mean of a response variable was the same across several categories. In regression, we hypothesize that the mean of the response variable is the same regardless of *X*—that is to say that *Y* does not vary in tandem with *X*.

We read the table just as we did in the previous chapter, focusing on the F-ratio and the corresponding *P-*value. Here F is over 658 and the *P*-value is smaller than 0.0001. This probability is so small that it is highly unlikely that the computed F-ratio came about through sampling error. We reject the null hypothesis that waist circumference and BMI are unrelated, and conclude that we've found a statistically significant relationship.

Not only can we say that the pattern describes the sample, we can say with confidence that the relationship generalizes to the entire population of men over age 17 in the United States.

#### Parameter Estimates and *t*-tests

The final panel in the results provides the estimated intercept and slope of the regression line, and the individual *t-*tests for each. The slope and intercept are sometimes called the *coefficients* in the regression equation, and we treat them as the *parameters* of the linear regression model.

In Figure 15.6, we reproduce the parameter estimate panel, which contains five columns. The first two columns-Term and Estimate-are the estimated intercept and slope that we saw earlier in the equation of the regression line.

#### **Figure 15.6: Parameter Estimates**

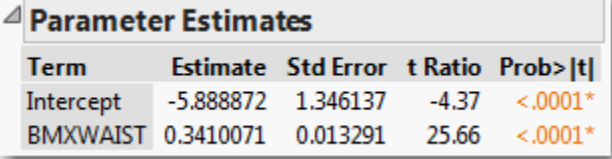

Because we're using a sample of the full population, our estimates are subject to sampling error. The **Std Error** column estimates the variability attributable to sampling. The **t Ratio** and **Prob>|t|** columns show the results of a two-sided test of the null hypothesis that a parameter is truly equal to 0.

Why do we test the hypotheses that the intercept and slope equal zero? The reason relates to the slope and what a zero slope represents. If *X* and *Y* are genuinely independent and unrelated, then changes in the value of *X* have no influence or bearing on the values of *Y*. In other words, the slope of a line of best fit for two such variables should be zero. For this reason, we always want to look closely at the significance test for the slope. Depending on the study and the meaning of the data, the test for the intercept may or may not have practical importance to us.

In a simple linear regression, the ANOVA and *t*-test results for the slope will always lead to the same conclusion<sup>[3](#page-13-2)</sup> about the hypothesized independence of the response and factor variables. Here, we find that our estimated slope of 0.341 kg/m2 change in BMI per 1 cm. increase in waist circumference is very convincingly different from 0: in fact, it's more than 25 standard errors away from 0. It's inconceivable that such an observed difference is the coincidental result of random sampling.

#### Testing for a Slope Other Than Zero

In some investigations, we might begin with a theoretical model that specifies a value for the slope or the intercept. In that case, we come to the analysis with hypothesized values of either  $\beta_0$  or  $\beta_1$  or both, and we want to test those values. The **Fit Y by X** platform does not accommodate such significance tests, but the Fit Model platform does. We used Fit **Model** in the prior chapter to perform a two-way ANOVA. In this example, we'll use it to test for a specific slope value other than 0.

We'll illustrate with an example from the field of classical music, drawn from an article by Prof. Jesper Rydén of Uppsala University in Sweden (Rydén 2007). The article focuses on piano sonatas by Franz Joseph Haydn (1732–1809) and Wolfgang Amadeus Mozart (1756–1791) and investigates the idea that these two composers incorporated the *golden mean* within their compositions. A sonata is a form of instrumental music consisting of two parts. In the first part, the composer introduces a melody—the basic tune of the piece—known formally as the exposition. After the exposition comes a second portion that elaborates upon the basic melody, developing it more fully, offering some variations, and then recapitulating or repeating the melody. Some music scholars believe that Haydn and Mozart strove for an aesthetically pleasing but asymmetric balance in the lengths of the exposition and development or recapitulation sections. More specifically, they might have divided their sonatas (deliberately or not) so that the relative lengths of the shorter and longer portions approximated the golden mean.

The golden mean (sometimes called the golden ratio), characterized and studied in the West at least since the ancient Greeks, refers to the division of a line into a shorter segment *a*, and a longer segment *b*, such that the ratio of *a:b* equals the ratio of *b:(a+b).*  Equivalently,

$$
\frac{a}{b} = \frac{b}{(a+b)} = \phi \approx 0.61803.
$$

We have a data table called **Mozart** containing the lengths, in musical measures, of the shorter and longer portions of 29 Mozart sonatas. If, in fact, Mozart was aiming for the golden ratio in these compositions, then we should find a linear trend in the data. Moreover, it should be characterized by this line:

$$
a = 0 + 0.61803(b)
$$

So, we'll want to test the hypothesis that  $\beta_1$  = 0.61803 rather than 0.

- 1. Open the data table called **Mozart**.
- 2. Select Analzye ► Fit Mode**l**. Select Parta as Y, then add Partb as the only model effect, and run the model.

Both the graph and the **Summary of Fit** indicate a strong linear relationship between the two parts of these sonatas. Figure 15.7 shows the parameter estimates panel from the results.

**Figure 15.7: Estimates for Mozart Data**

| $\triangle$ Parameter Estimates |                                               |                                        |  |  |
|---------------------------------|-----------------------------------------------|----------------------------------------|--|--|
| <b>Term</b>                     | <b>Estimate Std Error t Ratio Prob&gt; t </b> |                                        |  |  |
|                                 | Intercept 1.3596328 2.882715 0.47 0.6410      |                                        |  |  |
| Parth                           |                                               | $0.6259842$ $0.030851$ $20.29$ < 0001* |  |  |

Rounding the estimates slightly we can write an estimated line as *Parta = 1.3596 + 0.626(Partb)*. On its face, this does not seem to match the proposed equation above. However, let's look at the *t-*tests. The estimated intercept is not significantly different from 0, so we cannot conclude that the intercept is other than 0. The hypothesized intercept of 0 is still credible.

Now look at the results for the slope. The estimated slope is 0.6259842, and its standard error is 0.030851. The reported *t-*ratio of about 20 standard errors implicitly compares the estimated slope to a hypothesized value of 0. To compare it to a different hypothesized value, we'll want to compute the following ratio:

> $\frac{estimate-hypothesized}{std_error} = \frac{0.6259842-0.61803}{0.030851} = 0.2578$ *std error*  $\frac{-hypothesized}{1} = \frac{0.6259842 - 0.61803}{0.020054} =$

We can have JMP compute this ratio and its corresponding *p*-value as follows:

- 3. Click the red triangle next to Response Parta and select Estimates ► Custom Test. Scroll to the bottom of the results report where you will see a panel like the one shown in Figure 15.8.
- 4. The upper white rectangle is an editable field for adding a title; type Golden Mean in the box.
- 5. In the box next to Partb, change the 0 to a 1 to indicate that we want to test the coefficient of Partb.
- 6. Finally, enter the hypothesized value of the golden mean, .61803 in the box next to **=**, and click the Done button.

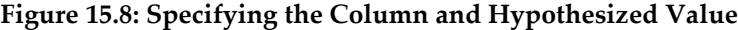

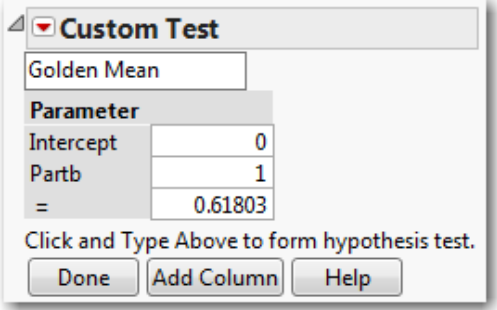

The Custom Test panel now becomes a results panel, presenting both a *t*-test and an *F* test, as shown in Figure 15.9. As our earlier calculation showed, the estimated slope is less than 0.26 standard errors from the hypothesized value, which is very close. Based on the large *p*-value of 0.798, we fail to reject the null hypothesis that the slope equals the golden mean.

#### **Figure 15.9: Custom Test Results**

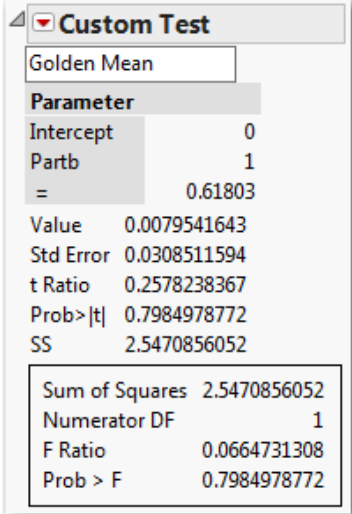

In other words, the golden mean theory is credible. As always, we cannot prove a null hypothesis, so this analysis does not definitively establish that Mozart's sonatas conform to the golden mean. This is an important distinction in the logic of statistical testing--our tests are able to discredit a null hypothesis with a high degree of confidence, but we cannot confirm a null hypothesis. What we can say is that we have put a hypothesis to the test, and it is still plausible.

#### Application

Now that you have completed all of the activities in this chapter, use the concepts and techniques that you've learned to respond to these questions.

- 1. *Scenario:* Return to the NHANES SRS data table.
	- a. Exclude and hide respondents under age 18 and all males, leaving only adult females. Perform a regression analysis for BMI and waist circumference for adult women, and report your findings and conclusions.
	- b. Is waist measurement a better predictor (in other words, a better fit) of BMI for men or for women?
	- c. Perform one additional regression analysis, this time looking only at respondents under the age of 17. Summarize your findings.
- 2. *Scenario:* High blood pressure continues to be a leading health problem in the United States. In this problem, continue to use the NHANES SRS data table. For this analysis, we'll focus on just the following variables:
- RIAGENDR**:** respondent's gender
- RIDAGEYR: respondent's age in years
- **BMXWT**: respondent's weight in kilograms
- **BPXPLS**: respondent's resting pulse rate
- BPXSY1: respondent's systolic blood pressure ("top" number in BP reading)
- BPXD1: respondent's diastolic blood pressure ("bottom" number in BP reading)
	- a. Investigate a possible linear relationship of systolic blood pressure versus age. What, specifically, tends to happen to blood pressure as people age? Would you say there is a strong linear relationship?
	- b. Perform a regression analysis of systolic and diastolic blood pressure. Explain fully what you have found.
- c. Create a scatterplot of systolic blood pressure and pulse rate. One might suspect that higher pulse rate is associated with higher blood pressure. Does the analysis bear out this suspicion?
- 3. *Scenario:* We'll continue to examine the World Development Indicators data in BirthRate 2005. We'll broaden our analysis to work with other variables in that file:
- MortUnder5: deaths, children under 5 years per 1,000 live births
- MortInfant: deaths, infants per 1,000 live births
	- a. Create a scatterplot for **MortUnder5** and **MortInfant**. Report the equation of the fitted line and the Rsquare value, and explain what you have found.
- 4. *Scenario:* How do the prices of used cars vary according to the mileage of the cars? Our data table Used Cars contains observational data about the listed prices of three popular compact car models in three different metropolitan areas in the U.S. All of the cars are two years old.
	- a. Create a scatterplot of price versus mileage. Report the equation of the fitted line and the Rsquare value, and explain what you have found.
- 5. *Scenario*: Stock market analysts are always on the lookout for profitable opportunities and for signs of weakness in publicly traded stocks. Market analysts make extensive use of regression models in their work, and one of the simplest ones is known as the *random* (or *drunkard's*) *walk* model. Simply put, the model hypothesizes that over a relatively short period of time the price of a particular share of stock is a random deviation from its price on the prior day. If *Y<sub>t</sub>* represents the price at time *t*, then *Y<sub>t</sub>* = *Y<sub>t-1</sub>* +  $\varepsilon$ . In this problem, you'll fit a random walk model to daily closing prices for McDonald's Corporation for the first six months of 2009 and decide how well the random walk model fits. The data table is called MCD.

#### **280** *Practical Data Analysis with JMP, Second Edition*

- a. Create a scatterplot with the daily closing price on the vertical axis and the prior day's closing price on the horizontal. Comment on what you see in this graph.
- b. Fit a line to the scatterplot, and test the credibility of the random walk model. Report on your findings.
- 6. *Scenario*: Franz Joseph Haydn was a successful and well-established composer when the young Mozart burst upon the cultural scene. Haydn wrote more than twice as many piano sonatas as Mozart. Use the data table **Haydn** to perform a parallel analysis to the one we did for Mozart.
	- a. Report fully on your findings from a regression analysis of **Parta** versus Partb.
	- b. How does the fit of this model compare to the fit using the data from Mozart?
- 7. *Scenario*: Throughout the animal kingdom, animals require sleep and there is extensive variation in the number of hours in a day that different animals sleep. The data table called **Sleeping Animals** contains information for more than 60 mammalian species, including the average number of hours per day of total sleep. This will be the response column in this problem.
	- a. Estimate a linear regression model using gestation as the factor. Gestation is the mean number of days that females of these species carry their young before giving birth. Report on your results and comment on the extent to which gestational period is a good predictor of sleep hours.
	- b. Now perform a similar analysis using brain weight as the factor. Report fully on your results and comment on the potential usefulness of this model.
- 8. *Scenario*: For many years, it has been understood that tobacco use leads to health problems related to the heart and lungs. The Tobacco Use data table contains recent data about the prevalence of tobacco use and of certain diseases around the world.
	- a. Using cancer mortality (**CancerMort**) as the response variable and the prevalence of tobacco use in both sexes (TobaccoUse), run a regression analysis to decide whether total tobacco use in a country is a predictor of the number of deaths from cancer annually in that country.
- b. Using cardiovascular mortality (**CVMort**) as the response variable and the prevalence of tobacco use in both sexes (TobaccoUse), run a regression analysis to decide whether total tobacco use in a country is a predictor of the number of deaths from cardiovascular disease annually in that country.
- c. Review your findings in the earlier two parts. In this example, we're using aggregated data from entire nations rather than individual data about individual patients. Can you think of any ways in which this fact could explain the somewhat surprising results?
- 9. *Scenario*: In Chapter 2, our first illustration of experimental data involved a study of the compressive strength of concrete. In this scenario, we look at a set of observations all taken at 28 days (4 weeks) after the concrete was initially formulated. The data table is **Concrete28**. The response variable is the Compressive Strength column, and we'll examine the relationship between that variable and two candidate factor variables.
	- a. Use Cement as the factor and run a regression. Report on your findings in detail. Explain what this slope tells you about the impact of adding more cement to a concrete mixture.
	- b. Use Water as the factor and run a regression. Report on your findings in detail. Explain what this slope tells you about the impact of adding more water to a concrete mixture.

#### **282** *Practical Data Analysis with JMP, Second Edition*

- 10. *Scenario*: Prof. Frank Anscombe of Yale University created an artificial data set to illustrate the hazards of applying linear regression analysis without looking at a scatterplot (Anscombe 1973). His work has been very influential, and JMP includes his illustration among the sample data tables packaged with the software. You'll find **Anscombe** both in this book's data tables and in the JMP sample data tables. Open it now.
	- a. In the upper-left panel of the data table, you'll see a red triangle next to the words The Quartet. Click the triangle, and select Run Script. This produces four regression analyses corresponding to four pairs of response and predictor variables. Examine the results closely, and write a brief response comparing the regressions. What do you conclude about this quartet of models?
	- b. Now return to the results, and click the red triangle next to **Bivariate Fit of** Y1 By X1; select Show Points and re-interpret this regression in the context of the revised scatterplot.
	- c. Now reveal the points in the other three graphs. Is the linear model equally appropriate in all four cases?
- 11. *Scenario*: Many cities in the U.S. have active used car markets. Typically, the asking price for a used car varies by model, age, mileage, and features. The data table called Used Cars contains asking prices (Price) and mileage (Miles) for three popular budget models; all cars were two years old at the time the data were gathered, and we have data from three U.S. metropolitan areas. All prices are in dollars. In this analysis, Price is the response and Miles is the factor.
- a. Because the car model is an important consideration, we'll begin by analyzing the data for one model: the Civic EX. Use the Data Filter to isolate the Civic EX data for analysis. Run a regression; how much does the asking price decline, on average, per mile driven? What would be a mean asking price for a two-year old Civic EX that had never been driven? Comment on the statistical significance and goodness-of-fit of this model.
- b. Repeat the previous step using the Corolla LE data.
- c. Repeat one more time using the PT Cruiser data.
- d. Finally, compare the three models. For which set of data does the model fit best? Explain your thinking. For which car model are you most confident about the estimated slope?
- 12. *Scenario:* We'll return to the World Development Indicators data in WDI. In this scenario, we'll investigate the relationship between access to improved sanitation (the percent of the population with access to sewers and the like) and life expectancy. The response column is **life\_exp** and the factor is **sani\_acc**.
	- a. Use the Data Filter to Show and Include only the observations for the Year 2010, and the Latin America & Caribbean Region nations. Describe the relationship you observe between access to improved sanitation and life expectancy.
	- b. Repeat the analysis for East Asia & Pacific countries in 2010.
	- c. Now do the same one additional time for the countries located in Sub-Saharan Africa.
	- d. How do the three regression models compare? What might explain the differences in the models?

#### **284** *Practical Data Analysis with JMP, Second Edition*

- 13. *Scenario:* The data table called USA Counties contains a wide variety of measures for every county in the United States.
	- a. Run a regression casting **sales\_per\_capita** (retail sales dollars per person, 2007) as **Y** and **per\_capita\_income** as **X**. Write a short paragraph explaining why county-wide retail sales might vary with per capita income, and report on the strengths and weaknesses of this regression model.
- <sup>1</sup> Why a subsample? Some of the key concepts in this chapter deal with the way individual points scatter around a line. With a smaller number of observations, we'll be able to better visualize these concepts.
- <sup>2</sup> Like all statistical software, JMP uses a default method to line-fitting that is known as *ordinary least squares estimation*, or *OLS.* A full discussion of OLS is well beyond the scope of this book, but it's worth noting that these assumptions refer to OLS in particular, not to regression in general.
- <sup>3</sup> They will have identical *P-*values and the F-ratio will be the square of the *t* ratio.

From [Practical Data Analysis with JMP®, Second Edition](http://www.sas.com/apps/sim/redirect.jsp?detail=TR19932) by Robert H. Carver. Copyright © 2014, SAS Institute Inc., Cary, North Carolina, USA. ALL RIGHTS RESERVED.

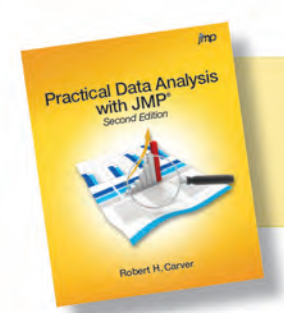

From Practical Data Analysis with JMP®, Second Edition. Full book available for purchase [here](http://www.sas.com/apps/sim/redirect.jsp?detail=TR19932).

#### A

alpha (α) 203–205 alternative hypothesis 183–184 alternative models, evaluating 333–335 analysis *See also specific types* capability 418–421 with Fit Y by X 97–99 with multivariate platform 96–97 trend 371–373 analysis of variance (ANOVA) about 241 applications 259–264 assumptions about 241–243 conducting 310–311 interpreting regression results 273 one-way 243–251 satisfaction of conditions 251–252 two-way 252–259 analysis platform, using 12–14 analytics frameworks, applying 88–89 ANOVA *See* analysis of variance (ANOVA) applications analysis of variance (ANOVA) 259–264 chi-square tests 224–226 data 36–37, 57–61 discrete distributions 120–123 experimental design 400–406 forecasting techniques 376–380 inference 191–196, 209–213, 237–240 linear regression analysis 278–284 multiple regression 335–338 normal model 141–144

probability 120–123 quality improvement 423–426 regression analysis 356–360 residuals analysis 299–304 residuals estimation 299–304 sampling and sampling distributions 164– 168 variables 79–83 applying analytics frameworks 88–89 ARIMA (AutoRegressive Integrated Moving Average) models 373–376 assigning probability values 107–108 assumptions *See also* inference, conditions for about analysis of variance (ANOVA) 241– 243 evaluating 254–255 asterisk (\*) 187 autocorrelation 362–363, 364 AutoRegressive Integrated Moving Average (ARIMA) models 373–376 autoregressive models 373–376 axes, customizing in histograms 52–53

#### B

bars, customizing in histograms 52–53 beta (β) 203–205 "Big Data" 26 binomial distribution 113–115 bivariate data 63–64 bivariate inference about 305–307 life expectancy by GDP per capita 312–314

life expectancy by income group 307–311 research context 306 blocking 391–393 blocks 383–384 bootstrapping 206 Box, George 373, 382–383 box plot 47 box-and-whiskers plot 47 bubble plots 78–79

#### C

capability analysis 418–421 cases 22 casewise data 188–189 categorical 3 categorical regression models 339 *See also* regression analysis categorical variables distributions of 41–47 inference for 181–195 inference for two 219 one continuous variable and one 71–73 sample observations of 175–176 two 65–71 center of distributions 47, 48 Central Limit Theorem (CLT) 158–161, 228– 231 central tendency, of distributions 47, 48 Chart command 44–46 checking data for suitability of normal model 136–140 chi-square distribution 186, 215 chi-square tests about 215 applications 224–226 contingency tables 219–221 goodness-of-fit test 216–219 of independence 221–223 inference for two categorical variables 219 Classical method, of assigning probabilities 107 CLT (Central Limit Theorem) 158–161, 228, 231 clustering 161–163

collinearity about 325 dealing with 332–333 example 326–332 column properties 7 Column Switcher 95 columns, of data tables 3 combining data from sources 441–444 comparing two means with JMP 228–235 two variances with JMP 235–236 complement of an event 105 complex sampling 161–163 conditional probability 106 conditional values 221 conducting analysis of variance (ANOVA) 310–311 significance testing with JMP 183–187, 198–205 confidence band 297 confidence intervals about 187–188 estimating 182 for parameters 296–297 for *Y*|X 297–298 confidence limits 57 constant variance 292–293 contingency tables about 219–221 displaying covariation in categorical variables 68–71 probability and 108–110 continuous columns 3–4 continuous data fitting lines to bivariate 266–269 probability and 125–126 using Distribution platform for 47–51 continuous variables inference for single 197–213 one categorical variable and 71–73 sample observations of 176–178 two 73–77 two-sample inference for 227–240

control charts about 408–409 for individual observations 409–411 for means 411–415 for proportions 415–418 control limits 410, 412 correlation 77 covariation one continuous, one categorical variable 71–73 two categorical variables 65–71 two continuous variables 73–77 creating data tables 5–9, 34 pseudo-random normal data 140–141 cross-section 23 cross-sectional data 88 cross-sectional sampling 27 crosstabulation 68–71 CTRL key 137 cumulative probabilities 115, 130–134 curvature 289 curvilinear regression models 339 *See also* regression analysis curvilinear relationships 347–356 customizing histograms 52–53 cycle pattern 362

#### D

data *See also* continuous data applications 36–37, 57–61 bivariate 63–64 casewise 188–189 checking for suitability of normal model 136–140 combining from sources 441–444 cross-sectional 88 entering from keyboards 432–437 experimental 27–31 importing directly from websites 440–441 longitudinal 88

matched pairs of 207–209 moving from Excel files to JMP data tables 437–440 observational 31, 88 panel 23 populations 22–23 processes 22–23 raw case data 34–36 representativeness 23–26 samples and sampling 22–26 study design 27–34 summary 34–36, 190 survey 31–34 time-series 88 types of 3–4, 89 data analysis goals of 2 role of probability in 104 data dictionary 32 Data Filter tool 43–44 Data Grid area 8 data management *See also* data 431 data sources 427–429 data tables about 3 creating 5–9, 34 moving data from Excel files to JMP 437– 440 degrees of freedom (DF) 217 density functions 126–128, 170 description 2 descriptive statistics about 85–86 analysis with Fit Y by X 97–99 analysis with multivariate platform 96–97 applying analytics frameworks 88–89 data source and structure 88 exploring relationship with Graph Builder 93–96 interpretation 99 observational units 89 preparation for analysis 90

questions for analysis 87–88 univariate descriptions 90–92 variables and data types 89 visualizing multiple relationships 100–101 World Development Indicators (WDI) 86– 87 detecting patterns 362–365 DF (degrees of freedom) 217 dichotomous dependent variables 343–346 dichotomous independent variables 340–342 disclosure button 8–9 discrete distributions about 103 applications 120–123 as models of real processes 118–119 discrete random variables about 111 three common 111–116 dispersion, of distributions 47, 48 Distribution command 173 Distribution platform, for continuous data 47–51 "distribution-free" methods 223 distributions *See also* discrete distributions binomial 113–115 of categorical variables 41–47 center of 47, 48 central tendency of 47, 48 chi-square 186, 215 dispersion of 47, 48 Hypergeometric 180 integer 112–113 non-normal 233–235 normal 170–172, 228–231 Poisson 115–116 probability 111, 170 of quantitative variables 47–57 theoretical discrete 111 of variables 40–41 dummy variables 340–342 Dunnett's method 249

#### E

effect likelihood ratio tests 346 equal variances, compared with unequal variances 232 error 191 estimating confidence intervals 182 population means with JMP 206–207 population proportions with JMP 188–190 evaluating alternative models 333–335 assumptions 254–255 events probability of 105 rules for two 106–107 Excel JMP Add-in for 439–440 moving data to JMP data tables from files in 437–440 excluded rows 15 expected frequency 219 experimental data 27–31 experimental design about 381–382 applications 400–406 blocks and blocking 383–384, 391–393 factorial designs 384–391 factors 383–384 fractional designs 393–397 goals of 382–383 multi-factor experiments 384–391 randomization 383–384 reasons for experimenting 382 response surface designs 397–400 experimental runs 384 exporting JMP results to word-processor documents 17–18 extraordinary sampling variability 174–178

#### F

factor profiles 256 factorial analysis 248–251 factorial designs 384–391 factors 383–384 Fit Model platform, residuals analysis in 324– 325 Fit Y by X, analysis with 97–99 fitted line 77 fitting 12 five-number summary 56 fly ash 382 forecasting techniques about 361 applications 376–380 autoregressive models 373–376 detecting patterns 362–365 smoothing methods 365–371 trend analysis 371–373 fractional designs 393–397 frequency of values 47 full factorial experimental design 385–391

#### G

Gaussian density function 128 generalization, simulation to 154–155 golden mean 275 goodness-of-fit test 216–219 Gosset, William 207 Grabber 52 Graph Builder about 9–12 exploring categorical data with 46–47 exploring data with 75 exploring relationships with 93–96 using 54–55 graphing categorical data 44–46 graphs, linked 51

#### H

Hand tool 52 Haydn, Franz Joseph 275 Help tool 254 heterogeneity of variance 292–293 heteroskedasticity 292–293, 324–325 hidden rows 15 histograms 47, 52-53 Holt, Charles 369 Holt's Method 369–370 homogeneity 235 homogeneity of variance 292–293 homoskedasticity 292–293 Hypergeometric distribution 180 hypothesis testing 182

#### I

IIP (Index of Industrial Production) 362 importing data directly from websites 440–441 Excel files from JMP 437–439 independence about 293–295 chi-square tests of 221–223 independent events 107 Index of Industrial Production (IIP) 362 indicator variables 340–342 individual observations, charts for 409–411 inference *See also* bivariate inference *See also* linear regression analysis *See also* univariate inference about 2, 197, 227 applications 191–196, 209–213, 237–240 comparing two means with JMP 228–235 comparing two variances with JMP 235– 236 conditional status of statistical 182–183 conditions for 197–198, 227–228 conducting significance testing with 183– 187

conducting significance testing with JMP 198–205 confidence interval estimation 182, 187– 188 estimating population means with JMP 206–207 estimating population proportions with JMP 188–190 matched pairs 207–209 satisfying conditions 205–206 for single categorical variable 181–195 for single continuous variable 197–213 for two categorical variables 219 two-sample 227–240 influential observations 289–291 integer distribution 112–113 interaction effect 252, 255–259 interpretation 99 interpreting regression results 272–278 interquartile range (IQR) 57 inverse cumulative problems, solving 134–136 IQR (interquartile range) 57 irregular pattern 362

#### J

Jenkins, Gwilym 373 jitter 10, 238 JMP *See also specific topics* Add-in, for Excel 439–440 comparing two means with 228–235 comparing two variances with 235–236 conducting significance testing with 183– 187, 198–205 estimating population means with 206–207 estimating population proportions with 188–190 exporting results to word-processor documents 17–18 leaving 19 selecting simple random samples with 147– 150

simulating random variation with 116–118 starting 4–5 JMP Scripting Language (JSL) 150 joint probability 106 joint relative frequency 221 joint-frequency table 68–71 JSL (JMP Scripting Language) 150

#### K

KDD (Knowledge Discovery in Databases) 427 key fields 442 Knowledge Discovery in Databases (KDD) 427 Kruskal-Wallis Test 234

#### L

label property 7 labeled rows 15 Lack of Fit 273 least squares estimation, conditions for 286 leaving JMP 19 linear exponential smoothing (Holt's Method) 369–370 linear regression analysis about 265 applications 278–284 assumptions of 271–272 fitting lines to bivariate continuous data 266–269 interpreting regression results 272–278 simple regression model 269–271 linearity 270, 287–289 linked graphs/tables 51 logarithmic growth 312 logarithmic models 352–356 longitudinal data 88 longitudinal sampling 27 lower fences 57

#### M

Mann-Whitney U Test 234 margin of error 189 matched pairs 207–209 MDGs (Millennium Development Goals) 86–87 means comparing two with JMP 228–235 control charts for 411–415 metadata 6 Millennium Development Goals (MDGs) 86–87 missing data 65, 66 model specification 339 modeling types 3 modifying analysis 67 Mozart, Wolfgang Amadeus 275 multicollinearity 325 multi-factor experiments 384–391 multiple regression about 315 applications 335–338 collinearity 325–333 evaluating alternative models 333–335 fitting a model 319–321 model 316, 322–323 residuals analysis in Fit Model platform 324–325 visualizing 316–319 multivariate platform, analysis with 96–97 mutually exclusive events 106

#### N

National Health and Nutrition Examination Survey (NHANES) 32 nominal columns 4 non-linear regression models 339 *See also* regression analysis non-linear relationships 347–356 non-normal distributions, comparing two means with JMP 233–235 nonparametric equivalent test 251–252 nonparametric methods 223 non-parametric test 205

non-random sampling 26 normal density function 128 normal distributions 170–172, 228–231 normal model about 125, 128–129 applications 141–144 checking data for suitability of 136–140 continuous data and probability 125–126 density functions 126–128 generating pseudo-random normal data 140–141 normal calculations 129–136 Normal Probability Plot (NPP) 136–140 Normal Quantile function 135 Normal Quantile Plots 136–140 normality 291–292, 314 NPP (Normal Probability Plot) 136–140 null hypothesis 184

#### O

observational data 31, 88 observational units 22, 89 observations 3 one-way analysis of variance (ANOVA) 243– 251 optimization 383 ordinal columns 4 ordinary least squares estimation (OLS) 284n2 ordinary sampling variability 174–178 outlier box plots 56–57 overlap marks 245

#### P

panel data 23 panel studies 27 panning axes 53 parameter estimates 274, 346 parameters, confidence intervals for 296–297 Pareto charts 421–423 patterns, detecting 362–365 percentiles 55–56

Pipeline and Hazardous Materials Program (PHMSA) 118–119 Poisson distribution 115–116 polynomial functions 347 population means, estimating with JMP 206– 207 population proportions, estimating with JMP 188–190 populations 2, 22–23 post-stratification weights 162 power of a test 203–205 predictability, of risks 23 prediction bands 298 prediction intervals, for *Y*|*X* 298 Prediction Variance Profile Plot 398 primitives 101 probability and probabilistic sampling about 103, 169 applications 120–123 assigning values 107–108 contingency tables and 108–110 continuous data and 125–126 cumulative probabilities 115, 130–134 events, probability of 105 extraordinary sampling variability 174–178 normal distributions 170–172 ordinary sampling variability 174–178 probability distributions and density functions 170 role of in data analysis 104 t distributions 170–172 usefulness of theoretical models 172–174 probability distributions 111, 170 probability of an event  $(Pr(A))$  105 probability theory 104–108 process capability 418–419 processes about 22–23 in quality improvement 408 proportions, charts for 415–418 pseudo-random normal data, generating 140– 141 p-value 186–187, 191, 201–202

#### Q

quadratic models 347–351 quality improvement about 407 applications 423–426 capability analysis 418–421 control charts 408–418 Pareto charts 421–423 processes 408 variation in 408 quantile 55 quantitative 3 quantitative variables, distributions of 47–57

#### R

random error 271 Random function 140–141 random variation, simulating with JMP 116–118 randomization 23, 383–384 Rasmussen, Marianne 104–105, 110 raw case data 34–36 red triangles 6, 99, 137 regression analysis *See also* multiple regression applications 356–360 curvilinear relationships 347–356 dichotomous dependent variable 343–346 dichotomous independent variables 340– 342 interpreting results 273 non-linear relationships 347–356 relationships curvilinear 347–356 exploring with Graph Builder 93–96 non-linear 347–356 visualizing multiple 100–101 Relative Frequency method, of assigning probabilities 107 re-launching analysis 67 representativeness, of data 23–26 residuals, normality in 314 residuals analysis

about 285, 286–287 applications 299–304 conditions for least squares estimation 286 constant variance 292–293 curvature 289 in Fit Model platform 324–325 independence 293–295 influential observations 289–291 linearity 287–289 normality 291–292 residuals estimation about 285, 295 applications 299–304 conditions for least squares estimation 286 confidence intervals for parameters 296– 297 confidence intervals for *Y*|X 297–298 prediction intervals for *Y*|*X* 298 response combinations, to bivariate data 64 response surface 384 response surface designs 397–400 row states 14–17 Rsquare  $(r^2)$  77 Run Chart 362, 409 Rydén, Jesper 275

#### S

sales lift 397 sample mean, sampling distribution of 156–158 sample proportion, sampling distribution of 150–154 sampling and sampling distributions about 22–23, 23–24, 145, 174–175 applications 164–168 Central Limit Theorem (CLT) 158–161 clustering 161–163 complex sampling 161–163 cross-sectional sampling 27 defined 2 methods of sampling 146–147 non-random 26 reasons for sampling 145–146

of sample mean 156–158 simple random sampling (SRS) 24–26, 146–147, 147–150 from simulation to generalization 154–155 stratification 161–163 time series sampling 23, 27 using JMP to select simple random samples 147–150 variability across samples 150–163 sampling error 23 sampling frame 24, 147 sampling variability, ordinary and extraordinary 174–178 sampling weights, comparing two means with JMP 231–232 saving 18 scatterplot 74–75, 78–79 screening 383 script 150 seasonal pattern 362 selected rows 15 session script, saving 18 shadowgrams 52–53, 128 shape, of distributions 47, 48 Shewhart, Walter 426n1 Shewhart Charts *See* control charts shortest half bracket 57 sidereal period of orbit 347–348 significance testing about 182 conducting with JMP 183–187, 198–205 simple exponential smoothing 367–369 Simple Moving Average 365–366 simple random sampling (SRS) 24–26, 146– 147, 147–150 simple regression model 269–271 simulating to generalization 154–155 random variation with JMP 116–118 smoothing methods about 365

linear exponential smoothing (Holt's Method) 369–370 simple exponential smoothing 367–369 Simple Moving Average 365–366 Winters' Method 370–371 solving cumulative probability problems 130–134 inverse cumulative problems 134–136 split plot experiment 207 SRS (simple random sampling) 24–26, 146– 147, 147–150 standard deviation 56 standard error 159 Standard Normal Distribution 128–129 starting JMP 4–5 stationary time-series 364 statistics *See* descriptive statistics stratification 161–163 study design 27–34 Subjective method, of assigning probabilities 108 summary data 34–36, 190 Summary of Fit 272–273 summary statistics, for single variables 55–56 survey data 31–34

#### T

t distributions 159–161, 170–172 Table variable note 7 tables, linked 51 *See also* data tables tails, in continuous distributions 132 Test Means command 205 testing, for slopes other than zero 275–278 theoretical discrete distribution 111 time series sampling 23, 27 time-series data 88 transforming the variable 312 treatment effect 242 trend analysis 371–373 trend pattern 362

*t*-tests 274 Tukey's HSD (Honestly Significant Difference) 249, 251–252 two-sample inference, for continuous variables 227–240 two-way analysis of variance 252–259 two-way table 68–71 Type I error 191 Type II error 191

#### U

unequal variances, compared with equal variances 232 uniform scaling option 51 union of two events 106 univariate descriptions 90–92 univariate inference about 305–306, 306–307 life expectancy by GDP per capita 312–314 life expectancy by income group 307–311 research context 306 unusual observations, of distributions 47, 48–51 upper fences 57

#### V

values assigning probability 107–108 frequency of 47 variability, across samples 150–163 variables *See also* bivariate data *See also* categorical variables *See also* continuous variables about 39 applications 79–83 defined 3 descriptive statistics 89 dichotomous dependent 343–346 dichotomous independent 340–342 distributions of 40–41 dummy 340–342

indicator 340–342 quantitative 47–57 summary statistics for single 55–56 transforming 312 types of 40–41 variance heterogeneity of 292–293 homogeneity of 292–293 variances, comparing two with JMP 235–236 variation, in quality improvement 408 visualizing multiple regression 316–319 multiple relationships 100–101

Y

Y-hat 297 *Y*|X, confidence intervals for 297–298 *Y*|*X,* prediction intervals for 298

#### Z

z-scores 128–129

#### W

WDI (World Development Indicators) 86–87 websites data sources 427–429 importing data directly from 440–441 weighting 161 Welch's test 246 whiskers 57 whole model test 346 Wilcoxon Signed Rank Test 205 Wilson Estimator 189 Winters, Peter 370 Winters' Method 370–371 word-processor documents, exporting JMP results to 17–18 World Development Indicators (WDI) 86–87

> From [Practical Data Analysis with JMP®, Second Edition](http://www.sas.com/apps/sim/redirect.jsp?detail=TR19932) by Robert H. Carver. Copyright © 2014, SAS Institute Inc., Cary, North Carolina, USA. ALL RIGHTS RESERVED.

## About The Author

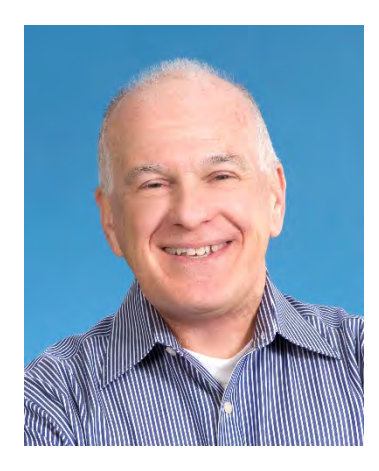

Robert Carver is Professor of Business Administration at Stonehill College in Easton, Massachusetts, and Adjunct Professor at the International Business School at Brandeis University in Waltham, Massachusetts. At both institutions, he teaches courses on business analytics in addition to general management courses, and has won teaching awards at both schools. His primary research interest is statistics education. A JMP user since 2006, Carver holds an A.B. in political science from Amherst College in Amherst, Massachusetts and an M.P.P. and Ph.D. in public policy from the University of Michigan at Ann Arbor.

Learn more about this author by visiting his author page at http://support.sas.com/publishing /authors/carver.html. There you can download free book excerpts, access example code and data, read the latest reviews, get updates, and more.

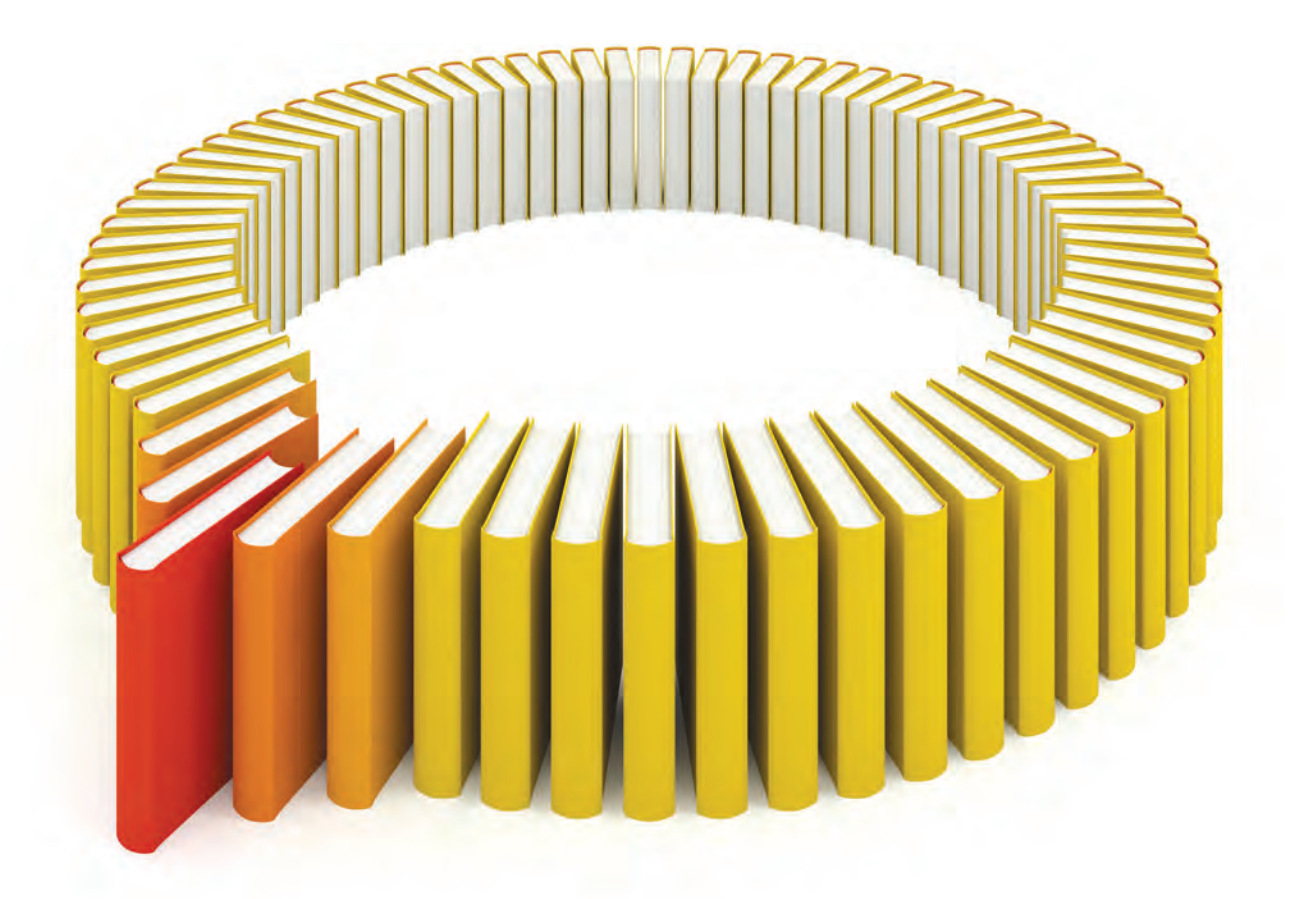

# Gain Greater Insight into Your JMP® Software with SAS Books.

Discover all that you need on your journey to knowledge and empowerment.

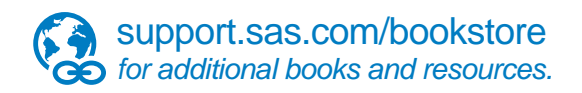

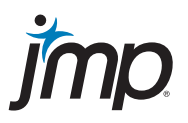

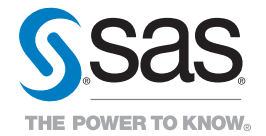

SAS and all other SAS Institute Inc. product or service names are registered trademarks or trademarks of SAS Institute Inc. All rights reserved. S108082US.0613<br>La SAS and all other SAS and trademarks of their respective co